## リソース管理プラン(使用制限)のリソース・マネージャーの設定内容確認 (1インスタンス内部での CPU 配分)

設定した「リソース資源の使用配分」についての設定内容をリソース・マネージャーで確認 する

設定した CPU 使用配分

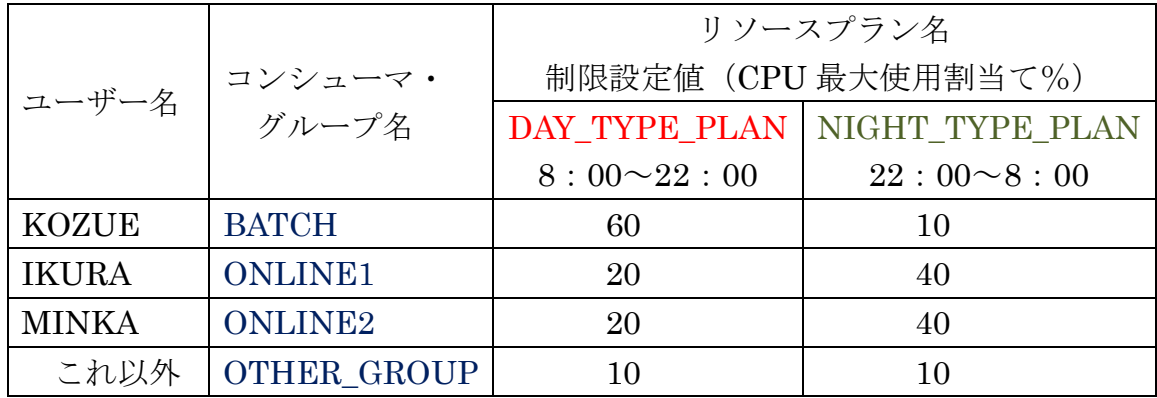

確認する内容一覧

- 1) 既存コンシューマ・グループの確認
- 2)コンシューマ・グループとセッション属性のマッピング条件の確認
- 3)リソースプランの確認
- 4)リソースプランディレクティブ(リソース制限設定)の確認
- 5)リソース・コンシューマグループに割当てられたユーザーおよびロールの確認
- 6) Oracle Scheuler 設定確認(リソースプランの切替えスケジュールの確認)
- 7) 現在、有効となっているリソースプランの確認
- 8)接続しているセッションのリソースグループを確認

確認方法詳細

1) 既存コンシューマ・グループの確認

SET cmdsep on set pages 200 ;set lines 600 ;col CONSUMER\_GROUP format a30 ;col COMMENTS format a120 select CONSUMER GROUP, COMMENTS from DBA\_RSRC\_CONSUMER\_GROUPS where INTERNAL\_USE = 'NO' order by CONSUMER\_GROUP ;

CONSUMER\_GROUP COMMENTS

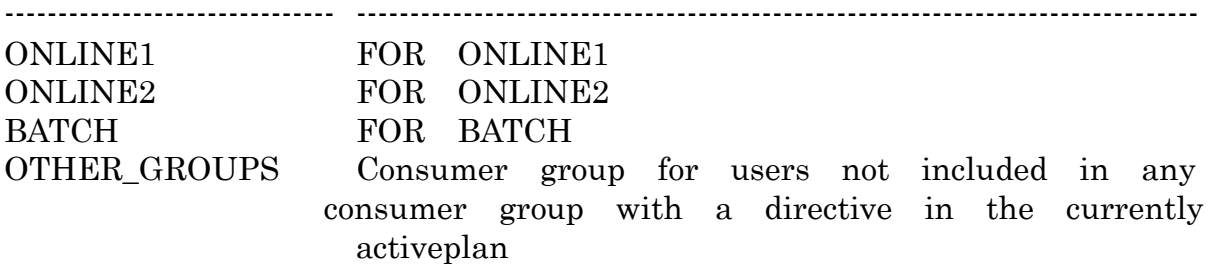

2)コンシューマ・グループとセッション属性のマッピング条件の確認

col ATTRIBUTE for a20 ; col VALUE for a30 select CONSUMER\_GROUP , ATTRIBUTE , VALUE from DBA\_RSRC\_GROUP\_MAPPINGS order by CONSUMER\_GROUP ;

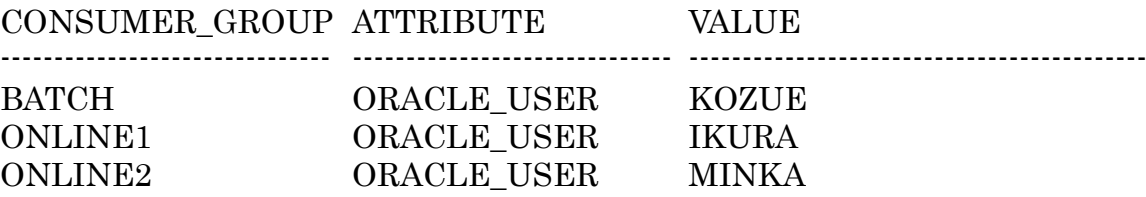

3)リソースプランの確認

col PLAN for a30; col STATUS for a20;col COMMENTS for a200 select PLAN, NUM PLAN DIRECTIVES, STATUS, COMMENTS from DBA\_RSRC\_PLANS order by PLAN ;

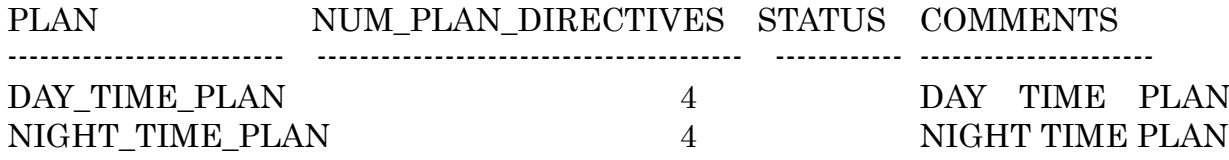

4)リソースプランディレクティブ(リソース制限設定)の確認

col GROUP\_OR\_SUBPLAN for a30 select PLAN, GROUP\_OR\_SUBPLAN, MAX\_UTILIZATION\_LIMIT, MGMT\_P1 from DBA\_RSRC\_PLAN\_DIRECTIVES order by PLAN , GROUP\_OR\_SUBPLAN ;

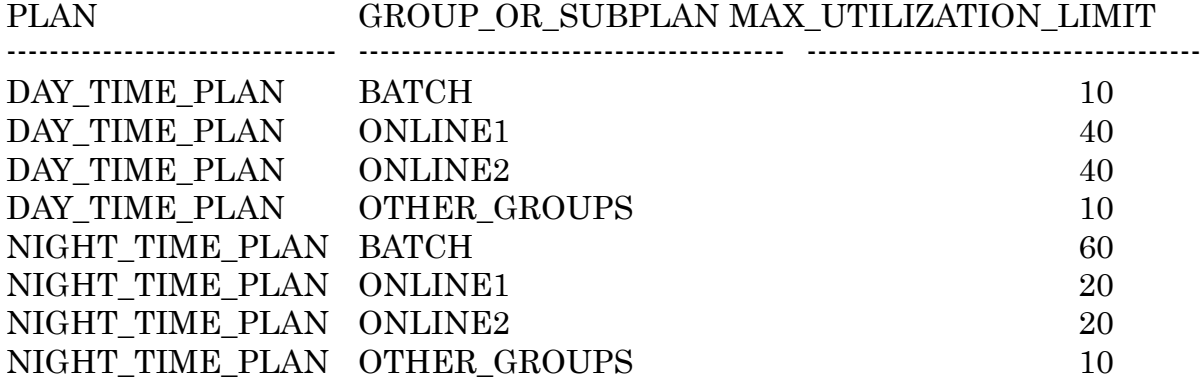

MGMT\_P1 ---------------

> 0 0 0

- 0
- 0
- 0
- 0
- 0
- 5)リソース・コンシューマグループに割当てられたユーザーおよび ロールの確認

col GRANTEE for a15; col GRANTED\_GROUP for a25 select GRANTEE , GRANTED\_GROUP from DBA\_RSRC\_CONSUMER\_GROUP\_PRIVS order by GRANTEE , GRANTED\_GROUP ;

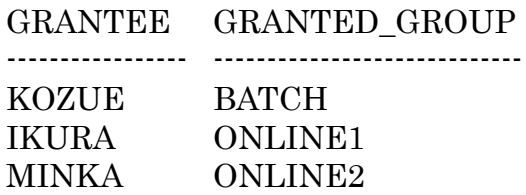

6) Oracle Scheuler 設定確認(リソースプランの切替えスケジュー ルの確認)

col WINDOW NAME for a20; col RESOURCE PLAN for a30; col REPEAT\_INTERVAL for a70; col DURATION for a15; col NEXT START DATE for a40; ; col ACTIVE for a10 select WINDOW\_NAME , RESOURCE\_PLAN , REPEAT\_INTERVAL ,

DURATION , NEXT\_START\_DATE , ACTIVE from DBA\_SCHEDULER\_WINDOWS order by WINDOW NAME, RESOURCE PLAN ;

WINDOW\_NAME RESOURCE\_PLAN ------------------------------------- -------------------------------- NIGHT\_TIME\_WINDOW NIGHT\_TIME\_PLAN DAY\_TIME\_WINDOW DAY\_TIME\_PLAN

REPEAT\_INTERVAL

 $FREG = DAILY$ ; BYHOUR = 22; BYMINUTE = 0; BYSECOND = 0  $FREG = DAILY$ ; BYHOUR = 08 ; BYMINUTE = 0; BYSECOND = 0

-----------------------------------------------------------------------------------------------

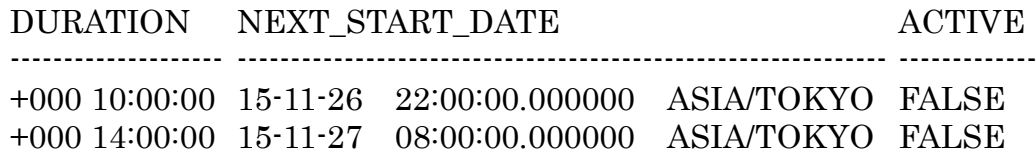

7)現在、有効となっているリソースプランの確認

col name for a20

select NAME , CPU\_MANAGED , INSTANCE\_CAGING from V\$RSRC\_PLAN ;

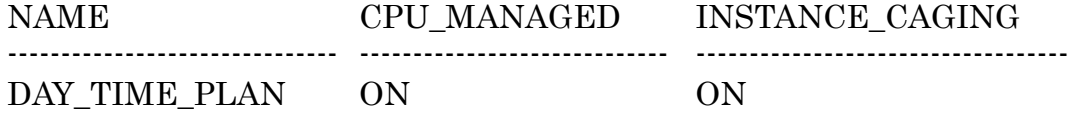

8)接続しているセッションのリソースグループを確認

col USERNAME format a10 col SERVICE\_NAME format a20 col RESOURCE\_CONSUMER\_GROUP for a30 select USERNAME , SERVICE\_NAME , RESOURCE\_CONSUMER\_GROUP from V\$SESSION order by USERNAME , SERVICE\_NAME , RESOURCE\_CONSUMER\_GROUP ;

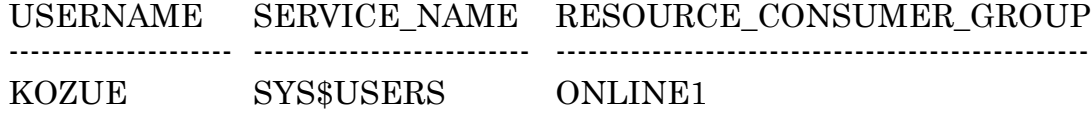

確認用の書籍コピー

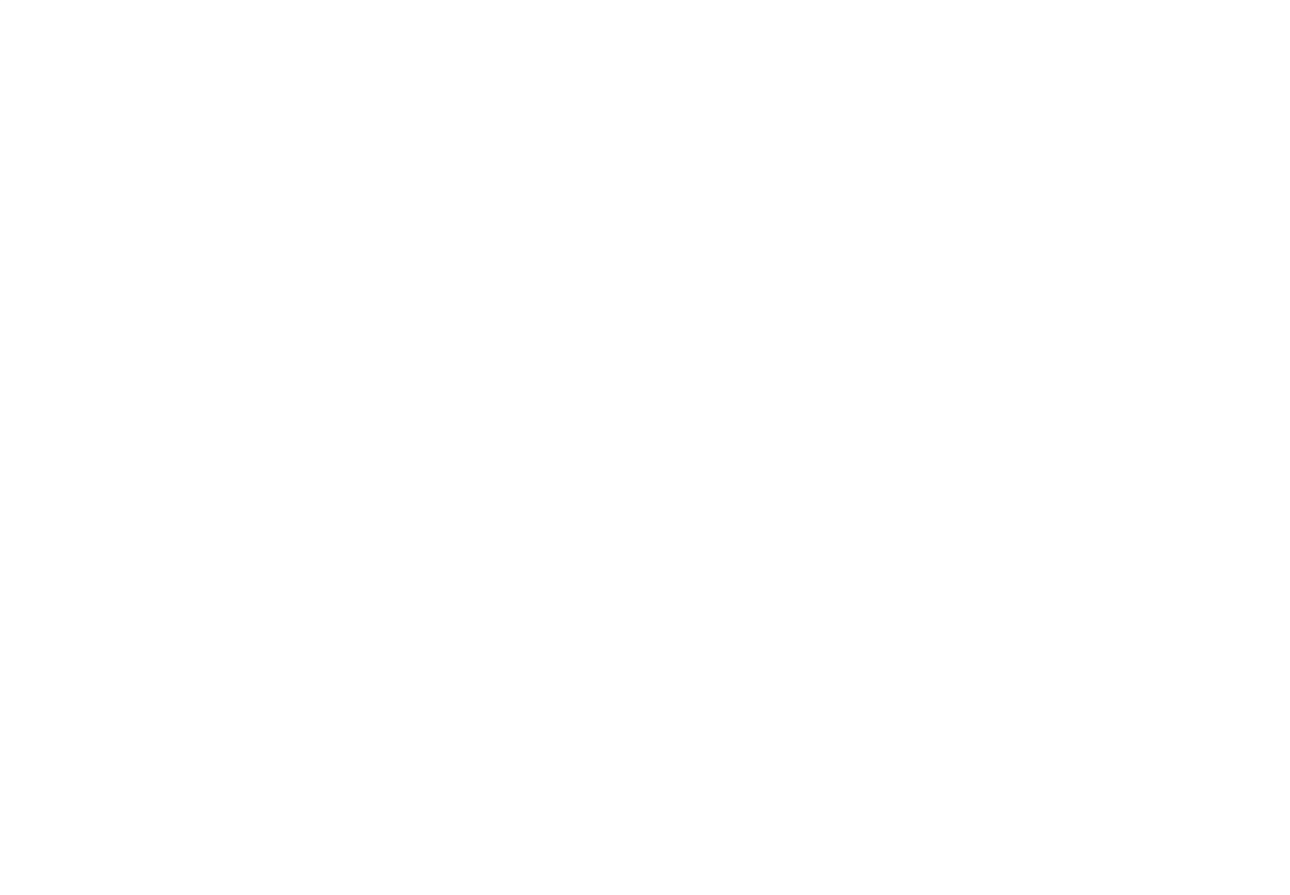

SG> -リソースプランの確認 SEL> col FLAN for a38 SQL> select PLAN, NLM\_PLAN\_DIRECTIVES, STATUS, COMMENTS from DBA\_RSRC. PLANS order by PLAN: PLAN NUM\_PLAN\_DIRECTIVES STATUS COMMENTS DAY\_TIRE\_PLAN  $\mathbf{d}$ ONY TIME PLAN NIGHT\_TIME\_PLAN  $\overline{4}$ NIGHT TIME PLAN 50) ーリソースプランディレクティブ(リソース制御設定)の確認 SQL> col GROUP\_DR\_SUBPLAN for a38 SQL> select PLAN,GROUP\_OR\_SUBPLAN,MAX\_UTILIZATION\_LINIT\_NONT\_P1 from DBA\_RSRC\_PLAN\_DIRECTIVES order by PLAN,GROUP\_OR\_SUBPLAN: **FLAN** GROUP\_OR\_SUBPLAN MAX\_UTILIZATION\_LIMIT MONT\_P1 DAY\_TIME\_PLAN BATCH 18  $\mathbf{B}$ DAY\_TIME\_PLAN **ONLINE!** 48 ä DAY\_TIME\_PLAN ONLINE2 48 Ĥ. DAY\_TIME\_PLAN OTHER\_GROUPS 18 Ĥ BATCH NIGHT TIME PLAN 询 Ŵ NIGHT\_TIME\_PLAN ONLINE!  $28$  $\theta$ NIGHT\_TIME\_PLAN ONLINE2 29 B NIGHT, TIME, PLAN OTHER, GROUPS 18  $\mathbf{a}$ SIL> -リソース·コンシューマ·グループに割り当てられたユーザーおよびロールの確認 SQL> col GRANTEE for af5;col GRANTED\_GROUP for a25 SQL> select GAMITEE, GAMITED, GROUP from DBA, RSRC, CONSUMER, GROUP PRIVS order by GRANTEE, GRANTED GROUP; GRANTEE GRANTED GROUP TEST\_BATCH BATCH TEST.ONLINE1 ONLINE1 TEST\_ONLINE2 ONLINE2 SOL> --Oracle Scheduler設定確認(リソースプランの切替えスケジュールの確認) SQL> col WINDOW\_NAME for a20:col RESOURCE\_PLAN for a28:col REPEAT\_INTERVAL for a58:col DURATION for a15:col NEXT\_START\_DATE for a48: "# col ACTIVE for at@ SQL> select VINDOV\_NAME, RESOURCE\_PLAN, REPEAT\_INTERVAL, DURATION, NEXT\_START\_DATE, ACTIVE from DBA\_SCHEDULER, WINDOWS order by VINDOW\_ % NAME, RESOLACE\_PLAN WINDOW NAME RESOURCE PLAN REPEAT INTERVAL DURATION NEXT\_START\_DATE **ACTIVE** NIGHT\_TIME\_WINDOW NIGHT\_TIME\_PLAN FRED=DAILY;SYHOUR=22:BYMINUTE=0;BYSECOND=0 +000 10:00:00 14-11-02 22:00:00.000000 ASIA/TOKYO FALSE DAY\_TIME\_WINDOW DAY\_TIME\_PLAN FRED=DAILY;SYHOUR=B8:BYNINUTE=8;BYSECOND=8 +988 14:68:88 14-11-83 88:88:88:88:88 ASIA/TOKYD FALSE 500> 一現在有効となっているリソースプランを確認 SQL> col name for a20 SQL> select NWE, CPU\_MANGED, INSTANCE\_CAGING from VSRSRC\_PLAN: **NAME** CPU MANAG INSTANCE **BAY\_TIME\_PLAN DN** ON SED --接続しているセッションのリソースグループを確認 SQL> col USERNAME for a18;col SERVICE\_NAME for a28:col RESOURCE\_CONSUMER\_GROUP for a38. SQL> select USERWANE, SERVICE\_NAME, RESOURCE\_CONSUMER\_GROUP from V\$SESS10V order by USERWANE, SERVICE\_NAME, RESOURCE\_CONSUMER\_GROUP; **USERMANE** SERVICE\_NAME RESOURCE\_CONSUMER\_GROUP TEST\_ONLINE1 SYS\$USERS ONLINE1